# **Format field value**

This function has been **renamed** with the **[JWT 3.0](https://www.decadis.net/dev/doku/display/JWTSDC/JWT+expression+parser+-+the+basics)** release.

Find the new documentation at:

**[Format field value](https://apps.decadis.net/display/JWTSDC/Format+field+value)**

#### **On this page**

- [Purpose](#page-0-0)
- [Example: Formatting issue summary and replacing contained terms](#page-0-1)
- [Configuration Parameters](#page-1-0)
- [Usage Examples](#page-2-0)
- [Related Features](#page-2-0)

### <span id="page-0-0"></span>Purpose

This post-functions allows to give format to current value of a field using a set of formatting operations

## <span id="page-0-1"></span>Example: Formatting issue summary and replacing contained terms

Now, let's see a configuration example for formatting issue **Summary** for removing undesired white spaces, capitalizing words and replacing the word " **Client**" by "**Customer**":

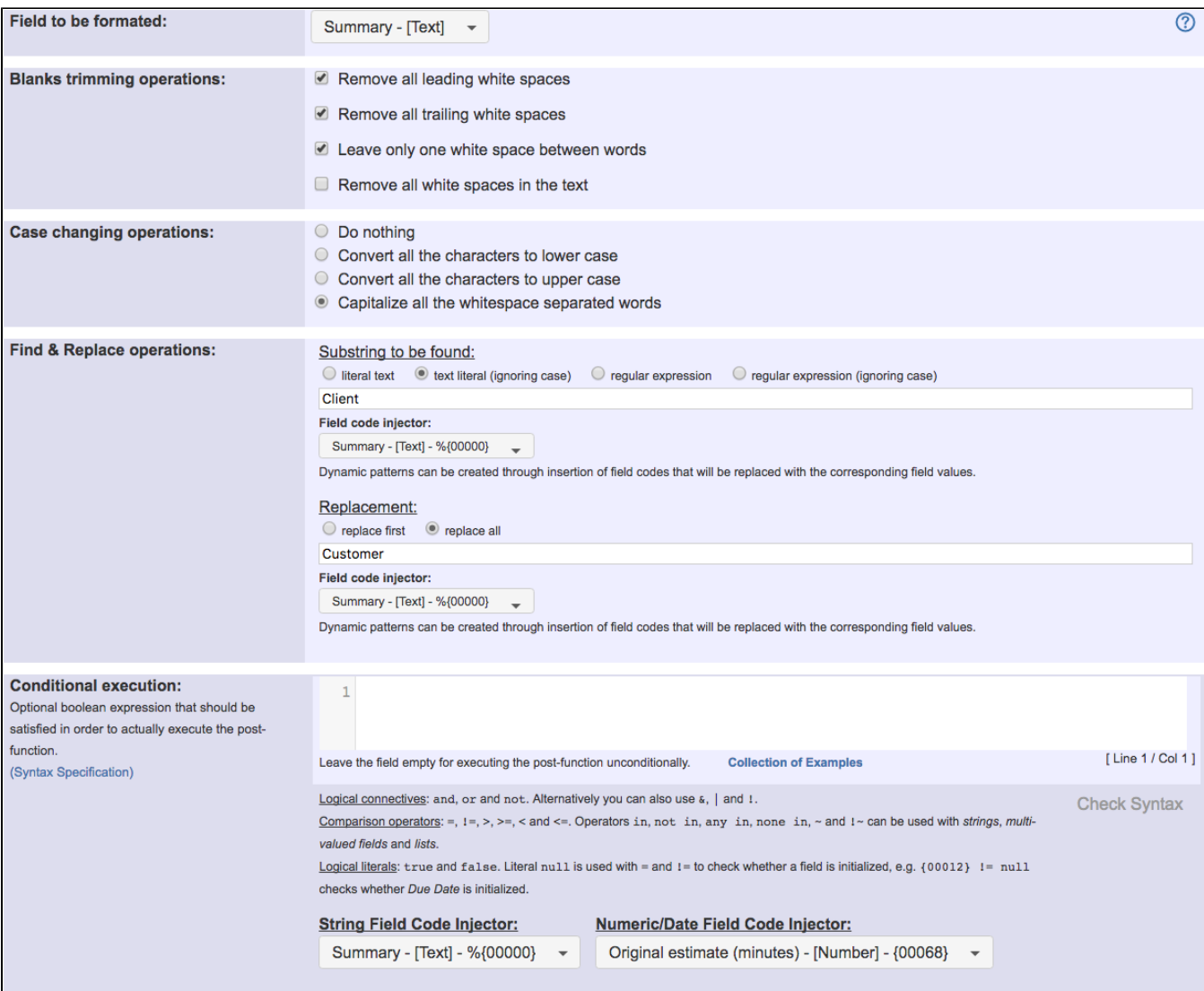

Once configured, post-function looks like this:

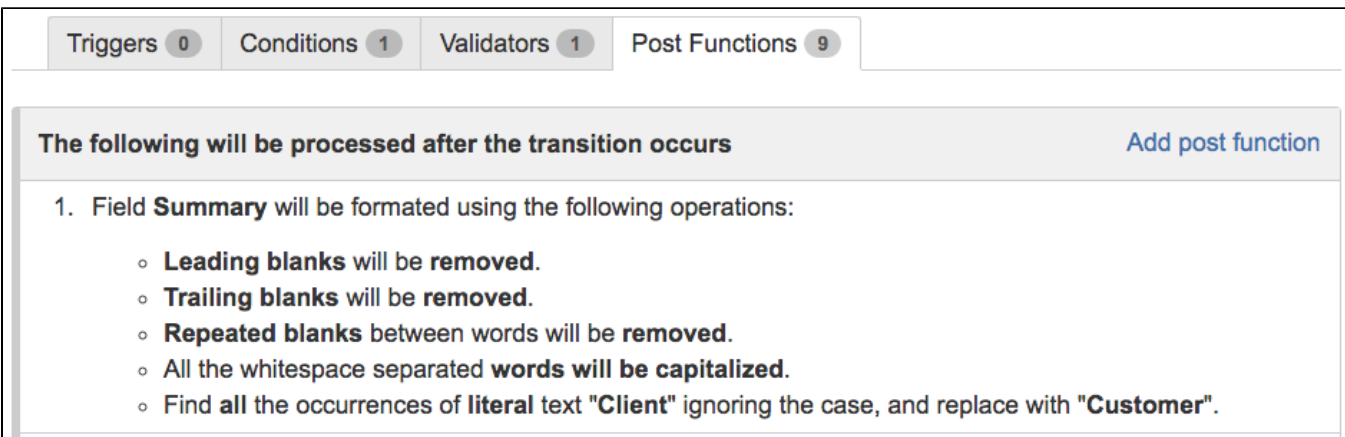

# <span id="page-1-0"></span>Configuration Parameters

#### Blanks trimming operations

- Remove all **leading** white spaces
- Remove all **trailing** white spaces
- Leave only **one white space between words**
- Remove **all** white spaces in the text

#### Case changing operations

- Convert all the characters **to lower case**
- Convert all the characters **to upper case**
- **Capitalize** all the whitespace separated words

#### Find & Replace (literal strings or regular expressions)

- **Replace first** found substring found
- **Replace all** found substrings

### Supported Field Types

The following field and custom field types can be formatted:

- **Text** fields: Summary, Description, Environment, etc. Also Single-line and Multi-line text custom fields.
- **Versions** fields: Fix Version/s, Affects Version/s and Version Pickers custom fields (single and multi select).
- **Labels** fields: issue's Labels field and Labels custom fields.
- **Selectable fields**: Select List, Multi-Select List, Radio Button
- **Cascading Select List**

## <span id="page-2-0"></span>Usage Examples Related Features

- **[Copy parsed text to a field](https://apps.decadis.net/display/JWT/Copy+parsed+text+to+a+field)**: with this post-function much more complex text formating operation can be implemented. To do it use **advanced parsing mode**.
- **[Parse field for extracting data](https://apps.decadis.net/display/JWT/Parse+field+for+extracting+data)**
- **[Regular expression renderer](https://apps.decadis.net/display/JWT/Regular+expression+renderer)**